# **Hibernate13**

# **Integrating BTM with Hibernate**

Hibernate can be integrated straight with any JTA transaction manager. These instructions have been verified against BTM 1.3 and Hibernate 3.3.0.SP1.

The biggest added value (omitting the fact that you can use Hibernate and two databases) is Hibernate's [Current](http://docs.jboss.org/hibernate/core/3.3/reference/en/html/session-configuration.html#configuration-j2ee-currentsession) [Session context management with JTA](http://docs.jboss.org/hibernate/core/3.3/reference/en/html/session-configuration.html#configuration-j2ee-currentsession). You do not have to take care about opening nor closing Session as Hibernate will automatically bind them to the JTA transaction's lifecycle. You just have to make sure JTA transactions are properly started and ended.

#### **G** JPA, Hibernate and BTM

The example discussed here uses the Hibernate API but the JPA API could be used as well. You just need to use the EntityManager but the same configuration applies.

#### **Contents**

- [JTA datasources](#page-0-0)
	- [Setting up the BTM JNDI server](#page-0-1)
	- [API way: Creating the datasources](#page-1-0)
	- [Resource Loader way: Creating the datasources](#page-2-0)
- [Hibernate Session factories](#page-3-0)
	- [Datasource JNDI location](#page-3-1)
	- [Current session context](#page-4-0)
	- [Transaction factory class](#page-4-1)
	- [Transaction manager lookup class](#page-4-2)
	- [SessionFactory XML configuration files](#page-5-0)
- [End result](#page-9-0)
	- [Application code](#page-9-1)
- [Download](#page-10-0)

### <span id="page-0-0"></span>**JTA datasources**

Hibernate cannot directly create a BTM PoolingDataSource. You will have to create them yourself (either via the API or the Resource Loader).

#### <span id="page-0-1"></span>**Setting up the BTM JNDI server**

You have to bind the datasources and the transaction manager to some JNDI server. You can use any one you wish, but BTM 1.3 ships with one you might find more convenient to use.

It is very easy to use it in a standalone J2SE application. Just create a jndi.properties file at the root of your classpath. It should only contain this line:

# **java.naming.factory.initial=bitronix.tm.jndi .BitronixInitialContextFactory**

You can now just create a **InitialContext** with the no-args constructor to have access to it.

#### **Multiple JNDI providers** ❸

If you are running your application in a context in which there already is a JNDI provider installed (for instance in a web application) you can tell Hibernate to perform lookups in a specific JNDI environment instead by setting the [hibernate.jndi.class](http://docs.jboss.org/hibernate/core/3.3/reference/en/html/session-configuration.html#d0e1858) property to bitronix.tm.jndi.Bitro nixInitialContextFactory in Hibernate's configuration instead.

#### <span id="page-1-0"></span>**API way: Creating the datasources**

As you can expect, you will need to create one PoolingDataSource per database. Say that you want to use two Embedded Derby databases, and configure them via the BTM API. Here is what your code would look like:

```
PoolingDataSource ds1 = new
PoolingDataSource();
ds1.setUniqueName("jdbc/testDS1");
ds1.setClassName("org.apache.derby.jdbc.Embe
ddedXADataSource");
ds1.setMaxPoolSize(3);
ds1.getDriverProperties().put("databaseName"
, "users1");
ds1.init();
PoolingDataSource ds2 = new
PoolingDataSource();
ds2.setUniqueName("jdbc/testDS2");
ds2.setClassName("org.apache.derby.jdbc.Embe
ddedXADataSource");
ds2.setMaxPoolSize(3);
ds2.getDriverProperties().put("databaseName"
  , "users2");
ds2.init();
```
#### **Z** Datasource's unique name and JNDI location correspondence

The BTM JNDI provider will automatically bind the datasources under their unique name. In this case, you can look up jdbc/testDS1 or jdbc/testDS2 as soon as the transaction manager started without having anything else to configure.

#### <span id="page-2-0"></span>**Resource Loader way: Creating the datasources**

You can use BTM's Resource Loader instead of the BTM API. It is usually a good idea when you want to create a fully standalone application as you can get rid of the datasources creation and shutdown code.

Create a datasources.properties file in the current directory containing these properties:

```
resource.ds1.className=org.apache.derby.jdbc
.EmbeddedXADataSource
resource.ds1.uniqueName=jdbc/testDS1
resource.ds1.maxPoolSize=3
resource.ds1.driverProperties.databaseName=u
sers1
```
**resource.ds2.className=org.apache.derby.jdbc .EmbeddedXADataSource resource.ds2.uniqueName=jdbc/testDS2 resource.ds2.maxPoolSize=3 resource.ds2.driverProperties.databaseName=u sers2**

**Resource Loader and JNDI binding** 

As with the API, the datasources will be available in JNDI under their unique name.

In your application code, you will have to configure BTM to use the resource loader:

```
TransactionManagerServices.getConfiguration(
).setResourceConfigurationFilename("./dataso
urces.properties");
userTransaction =
TransactionManagerServices.getTransactionMan
ager();
```
This has the exact same behavior as creating the PoolingDataSource objects yourself. It is just more convenient.

# <span id="page-3-0"></span>**Hibernate Session factories**

<span id="page-3-1"></span>You need to configure exactly one SessionFactory per datasource.

#### **Datasource JNDI location**

You have to tell Hibernate where to get the BTM datasource via JNDI. Add a [connection.datasource](http://docs.jboss.org/hibernate/core/3.3/reference/en/html/session-configuration.html#d0e1858) property and set its value to the JNDI location of your datasource:

# **<property name="connection.datasource">jdbc/testDS1</p roperty>**

#### <span id="page-4-0"></span>**Current session context**

You have to set [current\\_session\\_context\\_class](http://docs.jboss.org/hibernate/core/3.3/reference/en/html/session-configuration.html#configuration-misc-properties) to jta.

# **<property name="current\_session\_context\_class">jta</pr operty>**

#### <span id="page-4-1"></span>**Transaction factory class**

You have to set [transaction.factory\\_class](http://docs.jboss.org/hibernate/core/3.3/reference/en/html/session-configuration.html#configuration-transaction-properties) to [org.hibernate.transaction.JTATransactionFactory.](http://docs.jboss.org/hibernate/stable/core/api/org/hibernate/transaction/JTATransactionFactory.html)

#### **JPA / EJB3 API**

When you use Hibernate via the JPA / EJB3 API (also known as Hibernate EntityManager) you should not set the transaction.factory\_class property as the Ejb3Configuration clas s will configure a special one which is JTA compatible if you configure your PersistenceUnit' s transaction type to JTA.

**<property name="transaction.factory\_class">org.hiberna te.transaction.JTATransactionFactory</proper ty>**

#### <span id="page-4-2"></span>**Transaction manager lookup class**

You have to set [transaction.manager\\_lookup\\_class](http://docs.jboss.org/hibernate/core/3.3/reference/en/html/session-configuration.html#configuration-transaction-properties) to an implementation of [TransactionManagerLookup.](http://docs.jboss.org/hibernate/stable/core/api/org/hibernate/transaction/TransactionManagerLookup.html) Hibernate ships with one that can lookup BTM since version 3.3.

add this property to your config to use it:

# **<property name="transaction.manager\_lookup\_class">org. hibernate.transaction.BTMTransactionManagerL ookup</property>**

#### **BTMTransactionManagerLookup and JNDI**

The BTMTransactionManagerLookup implementation which ships with Hibernate has a limitation regarding JNDI lookup of the transaction manager. If you're going to use it within an application server that already contains a JNDI server you might encounter problems. An improved version which solves that issue has been submitted to the Hibernate project, see: [ht](http://opensource.atlassian.com/projects/hibernate/browse/HHH-3739) [tp://opensource.atlassian.com/projects/hibernate/browse/HHH-3739](http://opensource.atlassian.com/projects/hibernate/browse/HHH-3739) Also remember to change the jndiUserTransactionName value to something else, for instance: **bi tronixTransactionManager**.

#### <span id="page-5-0"></span>**SessionFactory XML configuration files**

Here is what the hibernate\_testDS1.cfg.xml file will look like for the first datasource. Some other mandatory properties also have to be added, like the dialect, cache.provider\_class and of course the required object mappings.

```
<?xml version='1.0' encoding='utf-8'?>
<!DOCTYPE hibernate-configuration PUBLIC
         "-//Hibernate/Hibernate
Configuration DTD 3.0//EN"
"http://hibernate.sourceforge.net/hibernate-
configuration-3.0.dtd">
<hibernate-configuration>
     <session-factory>
         <property
name="connection.datasource">jdbc/testDS1</p
```
**roperty>**

 **<property**

**name="connection.release\_mode">after\_stateme nt</property>**

#### **<property**

**name="current\_session\_context\_class">jta</pr operty>**

### **<property**

**name="transaction.factory\_class">org.hiberna te.transaction.JTATransactionFactory</proper ty>**

### **<property**

**name="transaction.manager\_lookup\_class">org. hibernate.transaction.BTMTransactionManagerL ookup</property>**

### **<property**

**name="dialect">org.hibernate.dialect.DerbyDi alect</property>**

### **<property**

**name="cache.provider\_class">org.hibernate.ca**

**che.NoCacheProvider</property>**

### **<property**

**name="show\_sql">true</property>**

### **<mapping**

**resource="bitronix/examples/hibernate/entiti es/User.hbm.xml"/>**

# **</session-factory>**

# **</hibernate-configuration>**

And here is the hibernate\_testDS2.cfg.xml for the second datasource:

```
<?xml version='1.0' encoding='utf-8'?>
<!DOCTYPE hibernate-configuration PUBLIC
         "-//Hibernate/Hibernate
Configuration DTD 3.0//EN"
"http://hibernate.sourceforge.net/hibernate-
configuration-3.0.dtd">
<hibernate-configuration>
     <session-factory>
         <property
name="connection.datasource">jdbc/testDS2</p
roperty>
         <property
name="connection.release_mode">after_stateme
nt</property>
         <property
name="current_session_context_class">jta</pr
operty>
         <property
name="transaction.factory_class">org.hiberna
te.transaction.JTATransactionFactory</proper
ty>
```
 **<property**

**name="transaction.manager\_lookup\_class">org. hibernate.transaction.BTMTransactionManagerL ookup</property>**

### **<property**

**name="dialect">org.hibernate.dialect.DerbyDi alect</property>**

 **<property**

**name="cache.provider\_class">org.hibernate.ca che.NoCacheProvider</property>**

#### **<property**

**name="show\_sql">true</property>**

 **<mapping**

**resource="bitronix/examples/hibernate/entiti es/User.hbm.xml"/>**

# **</session-factory>**

# **</hibernate-configuration>**

#### **Hibernate connection release mode**

There currently is a bug in BTM's connection pool that impacts all versions up to and including 1.3.2. You must set **connection.release\_mode** to **after\_statement** to workaround the bug (see [Hibernate's documentation](http://docs.jboss.org/hibernate/core/3.3/reference/en/html/session-configuration.html#configuration-optional)). If you don't, you might end up seeing BTM throwing exceptions and leaking connections.

This is bug [BTM-33](http://jira.codehaus.org/browse/BTM-33) which has been fixed in BTM 1.3.3.

# <span id="page-9-0"></span>**End result**

Now that Hibernate and BTM are properly configured, you can simply use the JTA and Hibernate APIs in your application.

#### <span id="page-9-1"></span>**Application code**

Here is what your code will look like when you want to update the content of both databases atomically:

```
for (int i=0; i<10 ;i++) {
     System.out.println("Iteration #" +
(i+1));
userTransaction.setTransactionTimeout(60);
     userTransaction.begin();
     try {
         System.out.println("*** DB1 ***");
         persistUser(sf1, "user");
         listUsers(sf1);
         System.out.println("*** DB2 ***");
         persistUser(sf2, "user");
         listUsers(sf2);
         userTransaction.commit();
     }
     catch (Exception ex) {
         ex.printStackTrace();
         userTransaction.rollback();
     }
}
```
Say that persistUser() creates a new user, in no way will a user be created in one database and not in the other.

# <span id="page-10-0"></span>**Download**

You can download a sample runnable application putting these explanations in practice. It contains all the code that has been skipped for clarity in this page. Both the API and Resource Loader ways are implemented so you can try both and see which one you prefer.

You can download this demo here: [HibernateBTM13.zip](http://www.bitronix.be/examples/HibernateBTM13.zip).

There is an ant **build.xml** file included as well as a the necessary batch and shell scripts required to run the application from Windows or Unix.

Before you run the application, you have to create the Derby database. Just run the included **derby-create.sh** or **de rby-create.bat** script to do so, it will create two directories called **users1** and **users2**. Then you can start the demo by either running **run\_api.sh** or **run\_api.bat** for the API version, **run\_rl.sh** or **run\_rl.bat** for the Resource Loader version.

Here is the list of JAR files with version required to run this demo. They're all included in the downloadable ZIP file.

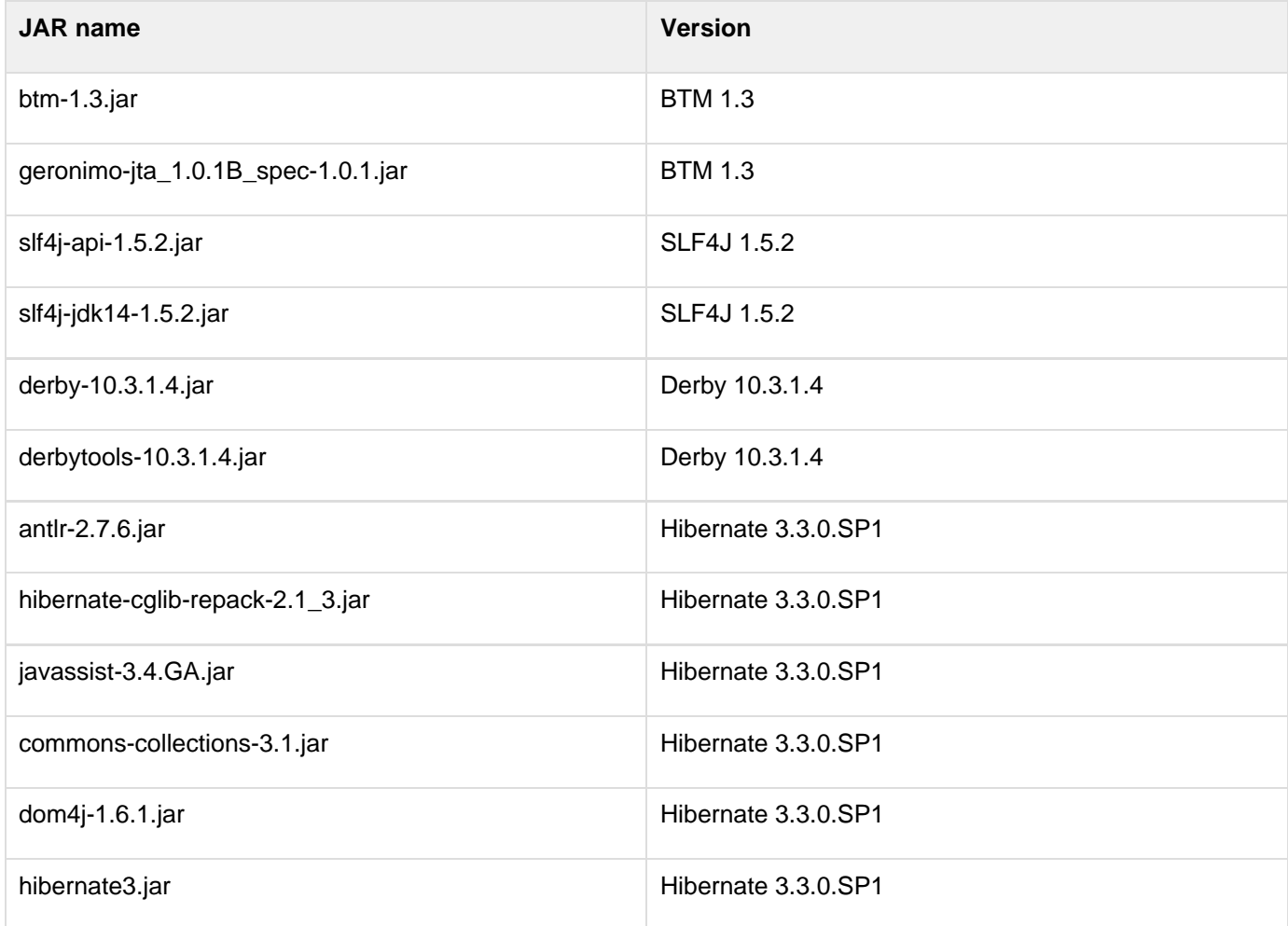